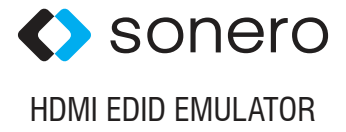

## **BENUTZERHANDBUCH** X-AVT105

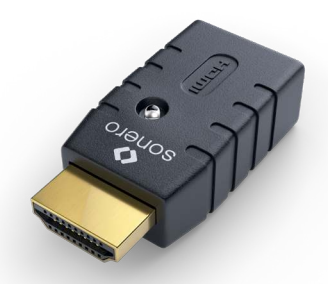

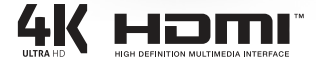

Version: 2018-06-06

# INHALTSVERZEICHNIS

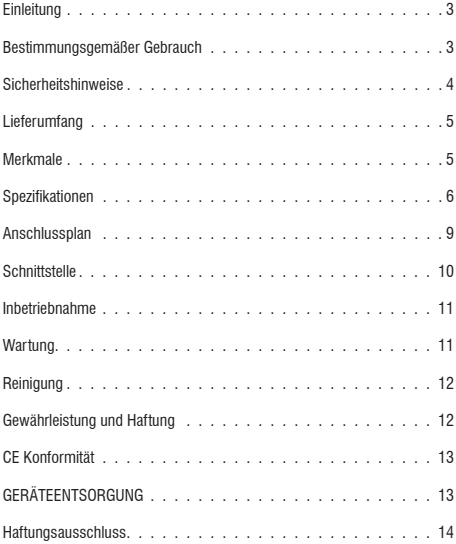

# **FINLEITUNG**

Der EDID-Emulator Adapter gibt die EDID-Anzeigeinformationen für die PCoder GPU-Quelle vor.

Während die Quelle die EDID-Anzeigeinformation nicht vom Monitor oder HDTV empfangen kann, wird der EDID Emulator die üblicherweise verwendeten Auflösungen und Bildwiederholfrequenzen für den Betrieb bereitstellen

Der EDID-Emulator-Adapter kann auch dazu beitragen, problematische EDID-Probleme zu lösen wie:

- Ihr PC konnte die EDID nicht von Video-Extendern beziehen.
- Ihr PC konnte die EDID nicht von Ihrem Bildschirm abrufen, wenn Sie einen Videosplitter verwenden.
- Ihr PC konnte die EDID nicht von Ihrem Bildschirm abrufen, wenn Sie einen Video-Umschalter verwenden
- Ihr PC konnte die EDID nicht von Ihrem Bildschirm abrufen, wenn Sie eine Videomatrix verwenden.

# BESTIMMUNGSGEMÄßER GEBRAUCH

Eine Verwendung ist nur in geschlossenen Räumen, also nicht im Freien erlaubt. Der Kontakt mit Feuchtigkeit, z.B. im Badezimmer u.ä. ist unbedingt zu vermeiden.

Aus Sicherheits- und Zulassungsgründen (CE) dürfen Sie das Produkt nicht umbauen und/oder verändern. Falls Sie das Produkt für andere Zwecke verwenden, als zuvor beschrieben, kann das Produkt beschädigt werden. Außerdem kann eine unsachgemäße Verwendung Gefahren wie zum Beispiel Kurzschluss, Brand, Stromschlag, etc. hervorrufen.

Lesen Sie sich die Bedienungsanleitung genau durch und bewahren Sie diese auf. Reichen Sie das Produkt nur zusammen mit der Bedienungsanleitung an dritte Personen weiter.

# **SICHERHEITSHINWEISE**

Lesen Sie sich die Bedienungsanleitung aufmerksam durch und beachten Sie insbesondere die Sicherheitshinweise. Falls Sie die Sicherheitshinweise und die Angaben zur sachgemäßen Handhabung in dieser Bedienungsanleitung nicht befolgen, übernehmen wir für dadurch resultierende Personen-/Sachschäden keine Haftung. Außerdem erlischt in solchen Fällen die Gewährleistung/Garantie.

Dieses Produkt ist kein Spielzeug. Halten Sie es von Kindern und Haustieren fern

Lassen Sie das Verpackungsmaterial nicht achtlos liegen. Dieses könnte für Kinder zu einem gefährlichen Spielzeug werden.

Erstickungsgefahr! Halten Sie Verpackungsmaterial von Kindern fern!

Schützen Sie das Produkt vor extremen Temperaturen, direktem Sonnenlicht, starken Erschütterungen, hoher Feuchtigkeit, Nässe, brennbaren Gasen, Dämpfen und Lösungsmitteln.

Setzen Sie das Produkt keiner mechanischen Belastung aus.

Wenn kein sicherer Betrieb mehr möglich ist, nehmen Sie das Produkt außer Betrieb und schützen Sie es vor unbeabsichtigter Verwendung. Der sichere Betrieb ist nicht mehr gewährleistet, wenn das Produkt:

- sichtbare Schäden aufweist
- nicht mehr ordnungsgemäß funktioniert,
- über einen längeren Zeitraum unter ungünstigen Umgebungsbedingungen gelagert wurde oder
- erheblichen Transportbelastungen ausgesetzt wurde.

Gehen Sie vorsichtig mit dem Produkt um. Durch Stöße, Schläge oder das Fallen schon aus geringer Höhe kann das Produkt beschädigt werden.

Beachten Sie auch die Sicherheitshinweise und Bedienungsanleitungen der weiteren Geräte, an die das Produkt angeschlossen wird.

Wenden Sie sich im Zweifel an einen Sachverständigen, wenn Sie Fragen zur Arbeitsweise, Sicherheit oder Anschluss des Produktes haben.

## LIEFERUMFANG

1x HDMI EDID Emulator

# MERKMALE

Unterstützt EDID kopieren und EDID Emulation Unterstützt Auflösungen bis 4096x2160p 60Hz nach HDMI 2.0 Unterstützt 3D, Deep Colour, CEC und HDCP Signale (inkl. HDCP 2.2) Stromversorgung des Adapters über den HDMI Anschluss

Backup-EDID ohne IC-Programmierung (Backup-Modus) Unterstützt VESA- und CEA-Spezifikationen LED-Betriebsanzeige Auflösung bis zu 4K2K@60Hz

## **SPEZIFIKATIONEN**

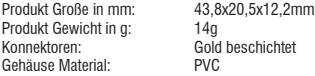

### **Umweltbedingungen**

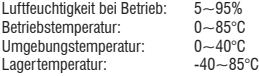

(Default EDID) Auflösung: VESA Block

### **Established Timings I**

```
720 x 400 @ 70Hz (IBM, VGA)
640 x 480 @ 60Hz (IBM, VGA)
640 x 480 @ 67Hz (Apple, Mac II)
640 x 480 @ 72Hz (VESA)
640 x 480 @ 75Hz (VESA)
800 x 600 @ 56Hz (VESA)
800 x 600 @ 60Hz (VESA)
```
#### **Established Timings II**

800 x 600 @ 72Hz (VESA) 800 x 600 @ 75Hz (VESA) 832 x 624 @ 75Hz (Apple, Mac II) 1024 x 768 @ 60Hz (VESA) 1024 x 768 @ 70Hz(VESA) 1024 x 768 @ 75Hz (VESA) 1280 x 1024 @ 75Hz (VESA)

### **Manufacturer's Timings**

1152 x 870 @ 75Hz (Apple, Mac II)

### **Standard Timings**

1152x864 @ 75 Hz (4:3 Aspect Ratio) 1280x1024 @ 60 Hz (5:4 Aspect Ratio) 1280x960 @ 60 Hz (4:3 Aspect Ratio) 1440x900 @ 60 Hz (16:10 Aspect Ratio) 1600x1200 @ 60 Hz (4:3 Aspect Ratio) 1680x1050 @ 60 Hz (16:10 Aspect Ratio) 1920x1080 @ 60 Hz (16:9 Aspect Ratio) 1920x1200 @ 60 Hz (16:10 Aspect Ratio)

## **Detailed Timing**

1920x1080 @ 60Hz 3840x2160 @ 30Hz 3840x2160p @ 60Hz 3840x2160 @ 24Hz 16:9 Apsect Ratio 1920x1080p @ 59.94/60Hz - HDTV (16:9, 1:1) 1920x1080i @ 59.94/60Hz - HDTV (16:9, 1:1) 1280x720p @ 59.94/60Hz - HDTV (16:9, 1:1) 720x480p @ 59.94/60Hz - EDTV (16:9, 32:27) 720x480p @ 59.94/60Hz - EDTV (4:3, 8:9) 640x480p @ 59.94/60Hz - EDTV (4:3, 1:1) 720x576p @ 50Hz - EDTV (4:3, 16:15) 720x576p @ 50Hz - EDTV (16:9, 64:45) 1280x720p @ 50Hz - HDTV (16:9, 1:1) 1920x1080i @ 50Hz - HDTV (16:9, 1:1) 1920x1080p @ 50Hz - HDTV (16:9, 1:1) 1440x480p @ 59.94/60Hz (4:3, 4:9 or 8:9³ ) 1440x480p @ 59.94/60Hz (16:9, 16:27 or 32:27³ ) 1440x576p @ 50Hz (4:3, 8:45 or 16:15³ ) 1440x576p @ 50Hz (16:9, 32:45 or 64:45³ )) 720(1440)x480i @ 59.94/60Hz - SDTV (4:3, 8:9) 720(1440)x480i @ 59.94/60Hz - SDTV (16:9, 32:27) 720(1440)x576i @ 50Hz - SDTV (4:3, 16:15) 720(1440)x576i @ 50Hz - SDTV (16:9, 64:45) 2560x1440 @ 60Hz 16:9 Apsect Ratio 1920x1200 @ 60Hz 16:9 Apsect Ratio 1920x1080 @ 60Hz 16:9 Apsect Ratio

# ANSCHLUSSPLAN

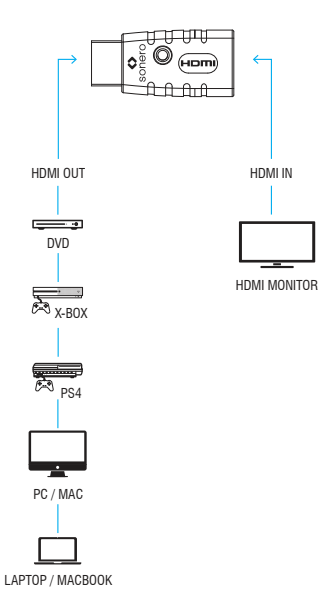

# **SCHNITTSTELLE**

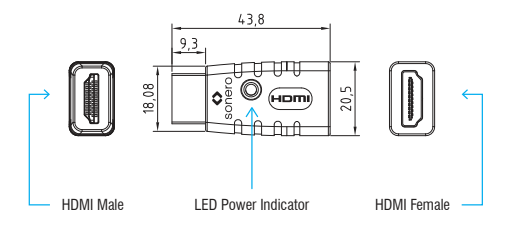

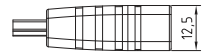

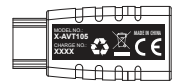

## INBETRIEBNAHME

#### **Den Monitor emulieren**

- 1 Verbinden Sie die Quelle mit der Stecker Seite des EDID-Emulators und der Buchse des EDID-Emulators mit dem Monitor / TV.
- 2 Trennen Sie den EDID-Emulator einmal vom Monitor und der EDID-Emulator speichert die Auflösung und die Betriebsanzeige beginnt zu blinken

#### **Setzen Sie den EDID-Emulator zurück**

- 3 Um die EDID-Emulator-Einstellungen zurückzusetzen, halten Sie die Quelle mit derStecker Seite des EDID-Emulators verbunden und trennen Sie die Buchsen Seite des EDID-Emulators vom Monitor / TV.
- 4 Halten Sie die Buchse des EDID-Emulators für 10 Sekunden leer, dann wird der Emulator zurückgesetzt.

## **WARTUNG**

Es sind keinerlei für Sie zu wartende Bestandteile im Inneren des Produkts, öffnen/zerlegen Sie es deshalb niemals.

Lassen Sie Wartungs-, Anpassungs- und Reparaturarbeiten ausschließlich von einem Fachmann bzw. einer Fachwerkstatt durchführen.

Sollten Sie noch Fragen haben, die in dieser Bedienungsanleitung nicht beantwortet werden konnten, wenden Sie sich an unseren technischen Kundendienst oder an einen Sachverständigen.

## **REINIGUNG**

Vor jeder Reinigung ist das Produkt von den angeschlossenen Produkten zu trennen

Verwenden Sie nur ein trockenes, weiches Tuch, um das Gehäuse des Produkts zu reinigen.

Verwenden Sie keine Scheuer- oder Lösungsmittel.

Verwenden Sie auf keinen Fall aggressive Reinigungsmittel, Reinigungsalkohol oder andere chemische Lösungen, da dadurch das Gehäuse angegriffen oder gar die Funktion beeinträchtigt werden kann.

Zur Reinigung genügt ein trockenes, weiches und sauberes Tuch. Drücken Sie nicht zu stark auf das Gehäuse, dies führt zu Kratzspuren.

Staub kann mit Hilfe eines langhaarigen, weichen und sauberen Pinsels leicht entfernt werden

# GEWÄHRLEISTUNG UND HAFTUNG

Der Hersteller gewährt auf ein neues Produkt die gesetzliche Gewährleistung.

Da der Hersteller keinen Einfluss auf die Installation des Produktes hat, deckt die Gewährleistung nur das Produkt selbst ab.

Falls ein Fehler oder Defekt an Ihrem Produkt festgestellt werden sollte, wenden Sie sich bitte an Ihren Fachhändler und zeigen Sie ggf. Ihre Quittung oder Rechnung als Kaufnachweis vor. Ihr Händler wird den Fehler entweder vor Ort beheben, oder das Produkt an den Hersteller weiterleiten. Sie erleichtern unseren Technikern ihre Arbeit sehr, wenn Sie eventuelle Fehler ausführlich beschreiben – nur dann haben Sie Gewähr, dass auch selten auftretende Fehler mit Sicherheit gefunden und beseitigt werden!

Der Hersteller haftet nicht für Personen- oder Sachschäden, die durch unsachgemäße Installation, Bedienung oder Wartung, die nicht in dieser Anleitung beschrieben sind, entstanden sind.

Ändern und modifizieren Sie das Produkt und dessen Zubehör nicht.

Ein anderer als in dieser Betriebsanleitung beschriebener Einsatz ist unzulässig und führt zu Gewährleistungsverlust, Garantieverlust und Haftungsausschluss

# CE KONFORMITÄT

Hiermit erklärt PureLink GmbH, dass dieses Produkt X-AVT105 der Richtlinie 2014/30/EU entspricht Der vollständige Text der EU-Konformitätserklärung ist unter der folgenden Internetadresse verfügbar:

www.purelink.de/ce/4251364709788\_CE.pdf

# **GERÄTEENTSORGUNG**

## WEEE-Reg. Nr.: DE 93 847 290

Elektrische und elektronische Geräte dürfen nach der europäischen WEEE Richtlinie nicht mit dem Hausmüll entsorgt werden. Als Verbraucher sind Sie nach dem ElektroG verpflichtet, elektrische und elektronische Geräte am Ende ihrer Lebensdauer an den dafür eingerichteten, öffentlichen Sammelstellen oder an die Verkaufsstelle kostenlos zurückzugeben. Einzelheiten dazu regelt das jeweilige Landesrecht. Das Symbol auf dem Produkt, der Gebrauchsanleitung oder der Verpackung weist auf diese Bestimmungen hin Mit dieser Art der Verwertung von Altgeräten leisten Sie einen wichtigen Beitrag zum Schutz unserer Umwelt

## HAFTUNGSAUSSCHLUSS

Das Produkt entspricht den gesetzlichen, nationalen und europäischen Anforderungen. Alle enthaltenen Firmennamen und Produktbezeichnungen sind Warenzeichen der jeweiligen Inhaber.

Alle Rechte vorbehalten.

Druckfehler und Änderungen an Gerät, Verpackung oder Anleitung behalten wir uns vor.

HDMI® ist eine eingetragene Marke der HDMI Licensing Administrator, Inc.

Sonero® PureLink GmbH Von-Liebig-Straße 10 D-48432 Rheine info@purelink.de www.purelink.de